# **Opplæring for Fagrekvirenter**

## Dette kurset er ment for personer som skal ha rollen som Fagrekvirent

### **Fagrekvirent**

#### Formål

Sørge for innkjøpsforespørsler av varer og  $\bullet$ tjenester innenfor sitt fagområde

#### (® Kompetansekrav

- $\bullet$ Særskilt kunnskap på sitt definerte fagområde
- Kunnskap om avtaleportefølie innenfor sitt område  $\bullet$ og de varer og tjenester som disse avtalene omfatter
- Må kunne opprette innkiøpsforespørsel i  $\bullet$ innkjøpsløsning

#### Grunnleggende kunnskap:

- Virksomhetens organisering av  $\circ$ innkiøpsarbeidet og interne retningslinjer og rutiner
- Bruk av konteringsstreng innenfor  $\circ$ fagområdet
- **Btb-prosessen**  $\circ$
- Mva.-behandling og anleggsregistrering  $\circ$ innenfor sitt fagområde
- Reglement for økonomistyring i staten  $\circ$

#### Inngående kunnskap:

- Reglement for økonomistyring i staten:
	- 2.5.2.2 Attestasion
	- 5.3.4 Varemottak Ŏ.
	- $\alpha$ 5.3.5.2 Attestasjon

#### **Ansvar og myndighet** Is-

- Myndighet til og ansvar for å opprette innkjøpsforespørsler av  $\bullet$ varer og tienester innenfor sitt fagområde
- Følge opp fagspesifikke krav innenfor sitt fagområde eller sin  $\bullet$ stilling
- Holde seg oppdatert på avtaleportefølje innen sitt fagområde og  $\bullet$ sikre at avtalt avropsmekanisme følges
	- Ansvar for å formidle behov for anskaffelsesprosess for behov lik eller over kr 100 000 eks mya, til anskaffelsesrådgiver der det ikke foreligger avtale
- Utføre attestasjonskontroll for varer og tjenester  $\mathbf{r}$ 
	- o Ansvar for at leveranse blir kontrollert mot innkiøpsordre, og at varemottak blir korrekt registrert i løsning
	- Ansvar for å bekrefte at leveransen er korrekt fakturert

#### **Systemtilganger**

- Løsning for å motta behovsinnmelding
- Unit4 ERP innkjøpsløsning
- Avtalekatalogen

[⊗

Rapportløsning

#### **Anbefaling**

- Faglig ressurs som kjenner den enkelte arbeidsgruppes (f.eks. forskningsgruppe) virksomhet og behov
- Skal kunne dekke flere enheter innenfor ett fag  $\bullet$
- Kan ikke kombineres med rollene innkjøper eller kostnadsgodkjenner,  $\bullet$ eller med btb-roller i fellesadministrativ økonomifunksion

#### **Arbeidsoppgaver**

- Opprette innkjøpsforespørsel basert på innmeldt behov  $\bullet$
- Innhente tilbud for varer og tienester med verdi under 100 000 eks mva, og evaluere disse, der dette er relevant
- Foreslå kontering, inkludert mva. og eventuell anleggsregistrering
- $\bullet$ Knytte innkiøpsforespørsel til eventuell avtale med anskaffelsesnummer
- Informere om produktpreferanser og leverandør dersom det foreslås  $\blacksquare$ bestilt fra en bestemt leverandør og bakgrunnen for dette, dersom det ikke er avtaleleverandør eller det er flere avtaleleverandører å velge blant
- $\bullet$ Videreformidle innmeldt behov til anskaffelsesrådgiver dersom behovet ikke dekkes av eksisterende avtaleportefølje, og det anses som hensiktsmessig å etablere avtale på området
- Melde avvik på avtaler innenfor sitt fagområde til  $\bullet$ Anskaffelsesrådgiver
- Registrere varemottak i innkjøpsløsning når varen/tienesten er mottatt og leveransen er i henhold til avtalen som er gjort ved bestilling
- Motta fakturaspørsmål fra innkiøper via «Informer» i løsningen og vurdere innholdet i fakturaen opp mot leveransen
- Tilbakemelde til innkjøper i løsningen om hvorvidt inngående faktura er i samsvar med leveranse

#### **Lisensiering**

**Unit4 ERP** 

### Agenda

#### Innkjøpsforespørsel

- Intern katalog, ekstern katalog og fritekst
- Bruk av Plankjøp
- Bruk av anleggskonto og komplettere med nødvendig anleggsinformasjon

#### Varemottak

- Før faktura leses inn
- Etter at faktura er lest inn
	- Ventetrinn
- Manglende varemottak (sendt på arbeidsflyt)

Spørringer

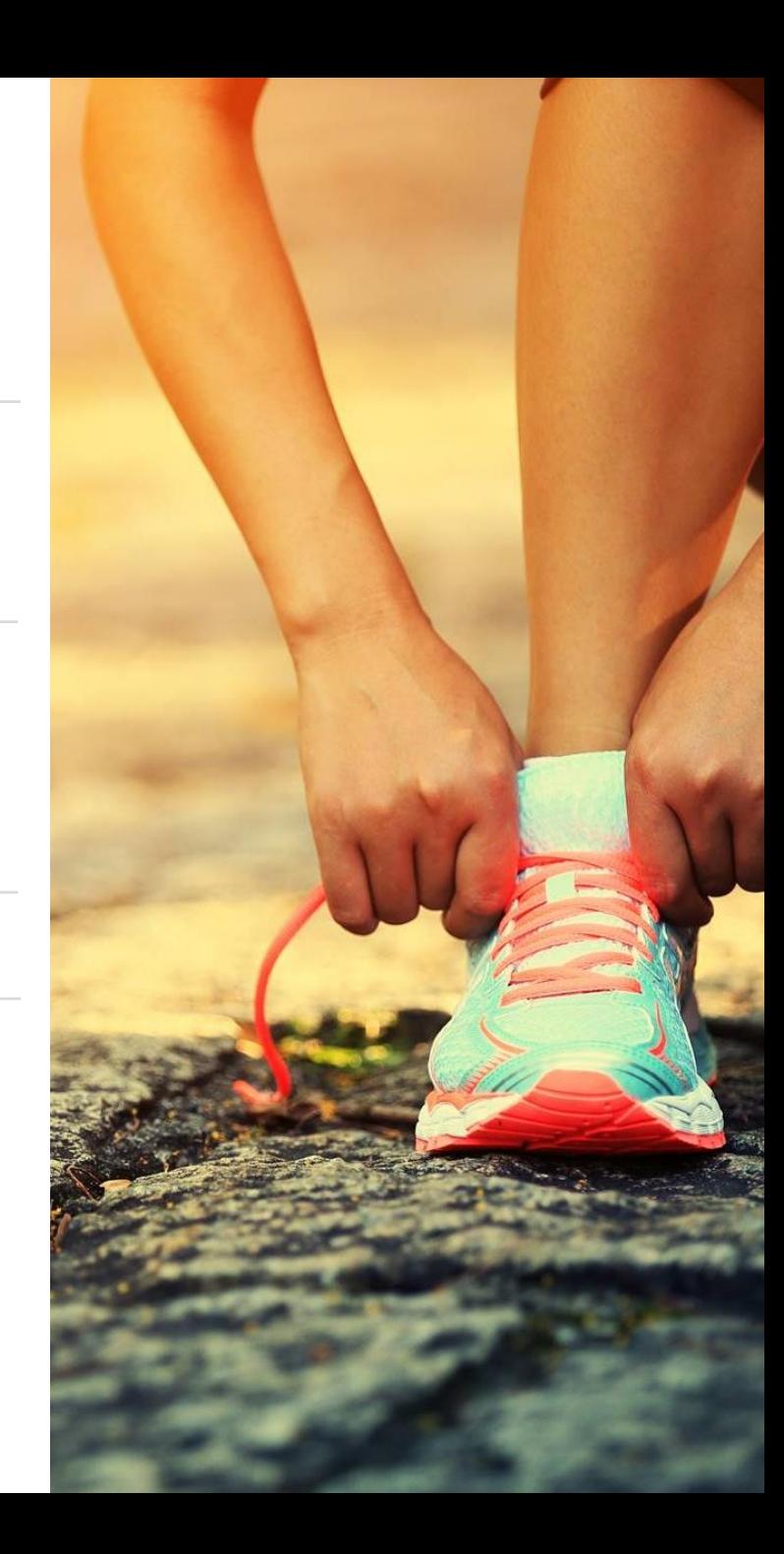

## Prosessen Behov til Betaling

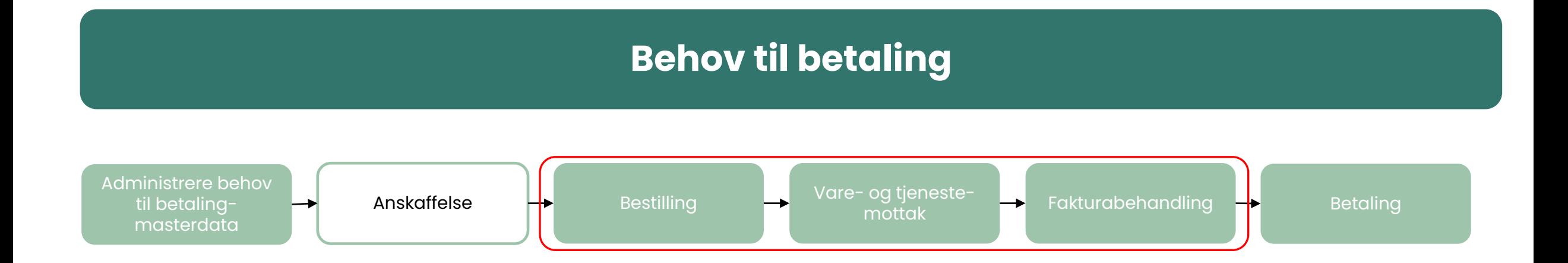

## **INNKJØPSFORESPØRSEL**

For rollen Fagrekvirent

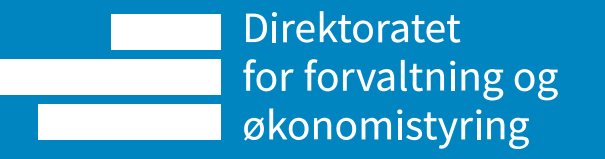

#### **Prosessen for innkjøpsforespørsel Fagrekvirent Innkjøper Kostnadsgodkjenner**

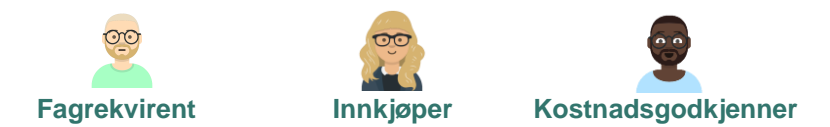

BOTT har laget en opplæringsfilm som går igjennom prosessen fra behovshaver melder behov til leverandøren mottar innkjøpsordre

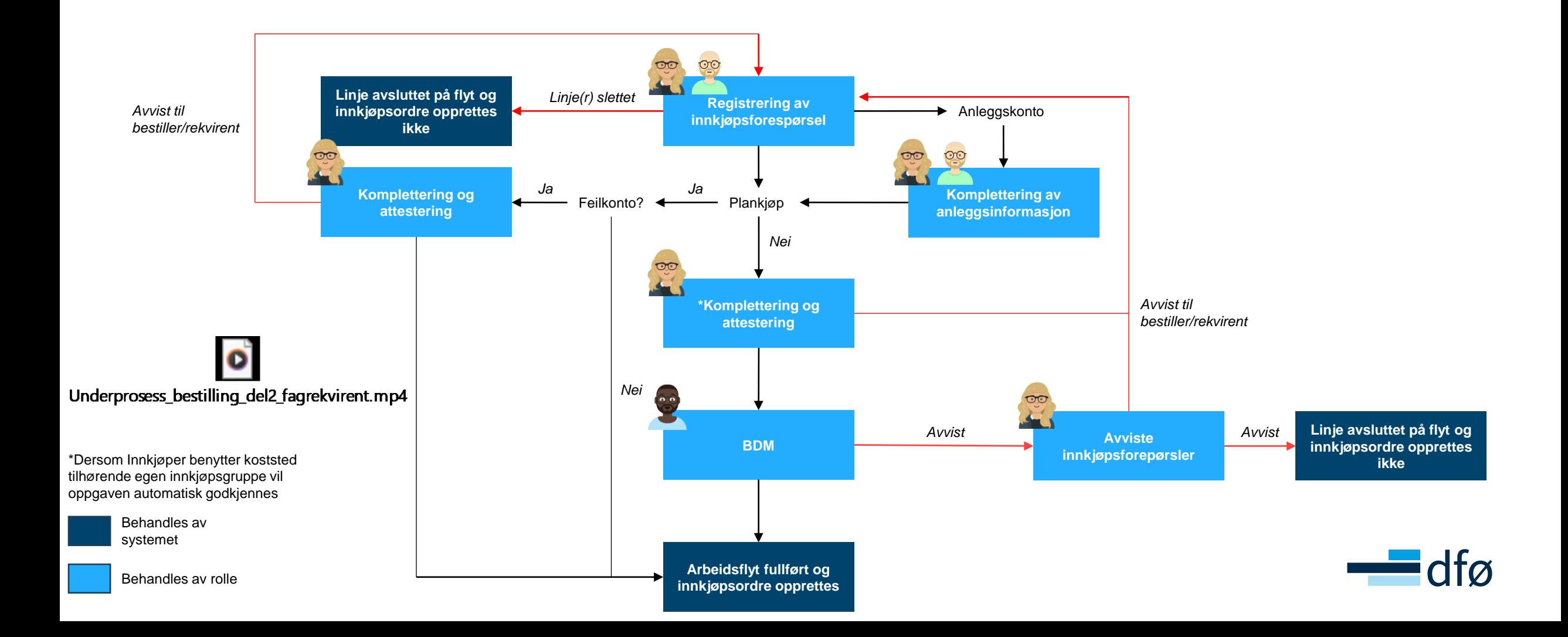

### **Startsiden for innkjøp**

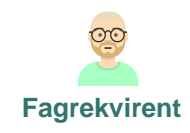

Startsiden for innkjøp gir brukeren anledning til å opprette nye innkjøpsforespørsler fra interne- og eksterne kataloger, følge opp innsendte innkjøpsforespørsler og forventede leveranser

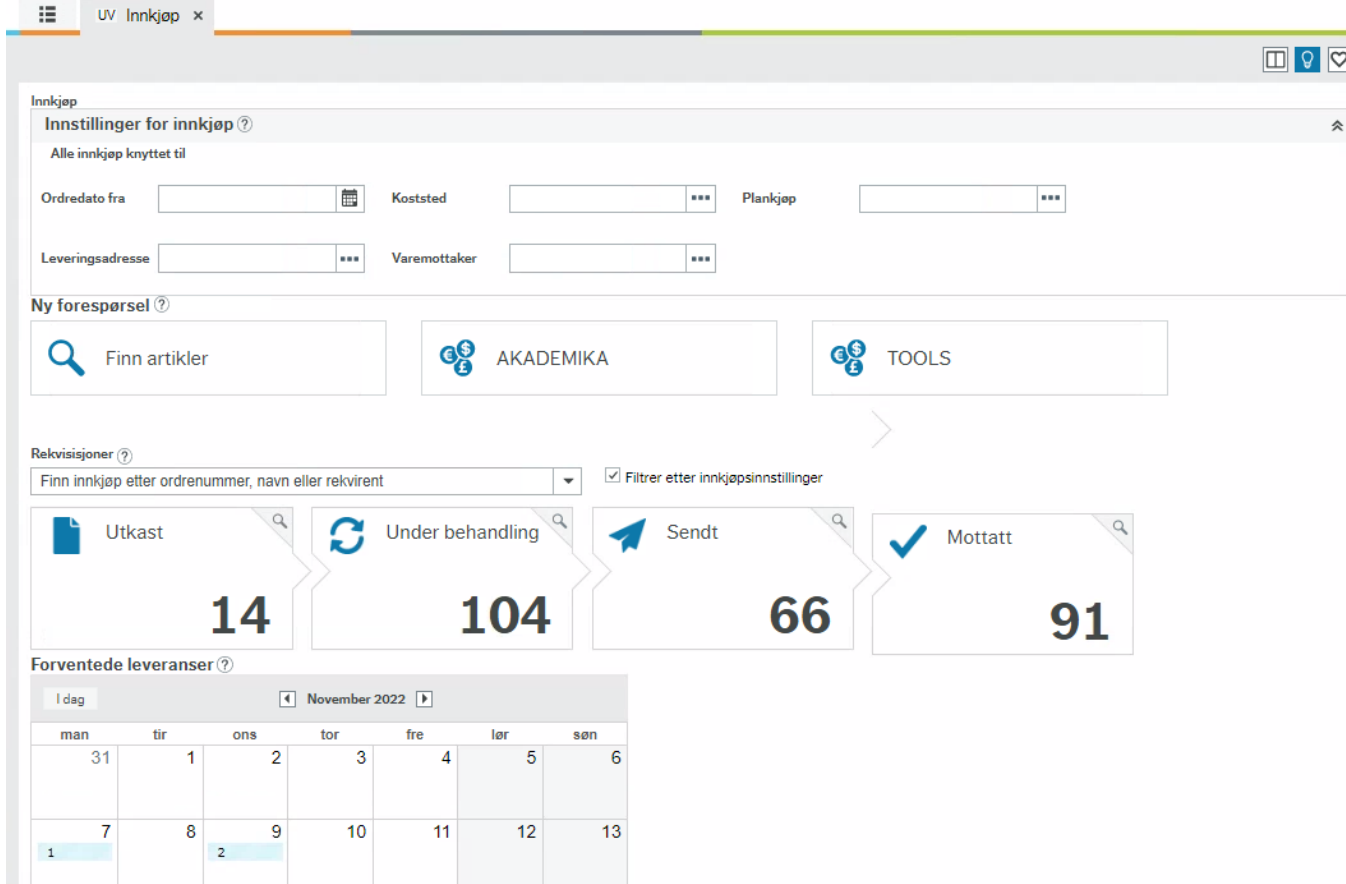

Opplæringsfilm: <https://dfo.infocaption.com/63.guide>

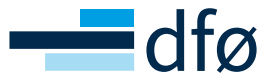

### **Opprette innkjøpsforespørsel**

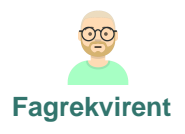

Opprettelse av innkjøpsforespørsel kan gjøres med enten interne artikler via «Finn artikler», eller med eksterne artikler via webshopen til eksempelvis «Akademika»

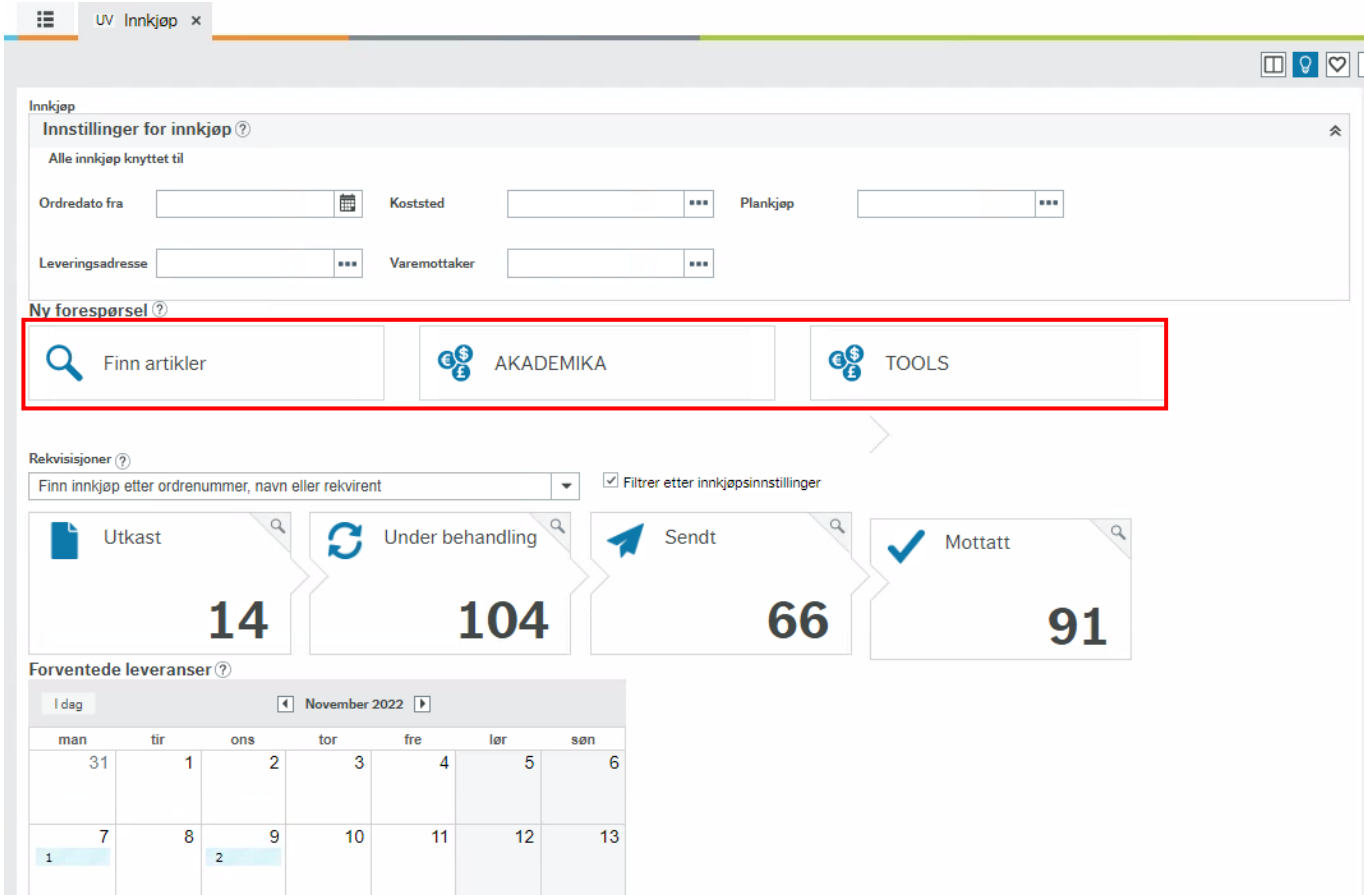

- Opplæringsfilm interne artikler :<https://dfo.infocaption.com/116.guide>
- Opplæringsfilm webshop :<https://dfo.infocaption.com/125.guide>
- Opplæringsfilm fritekstartikler :<https://dfo.infocaption.com/353.guide>

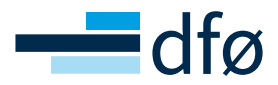

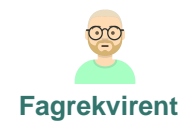

#### **Opprette innkjøpsforespørsel**

Når handlekurven er overført til innkjøpsforespørselsvinduet kan innkjøpsforespørselen behandles før den godkjennes og sendes videre på arbeidsflyt

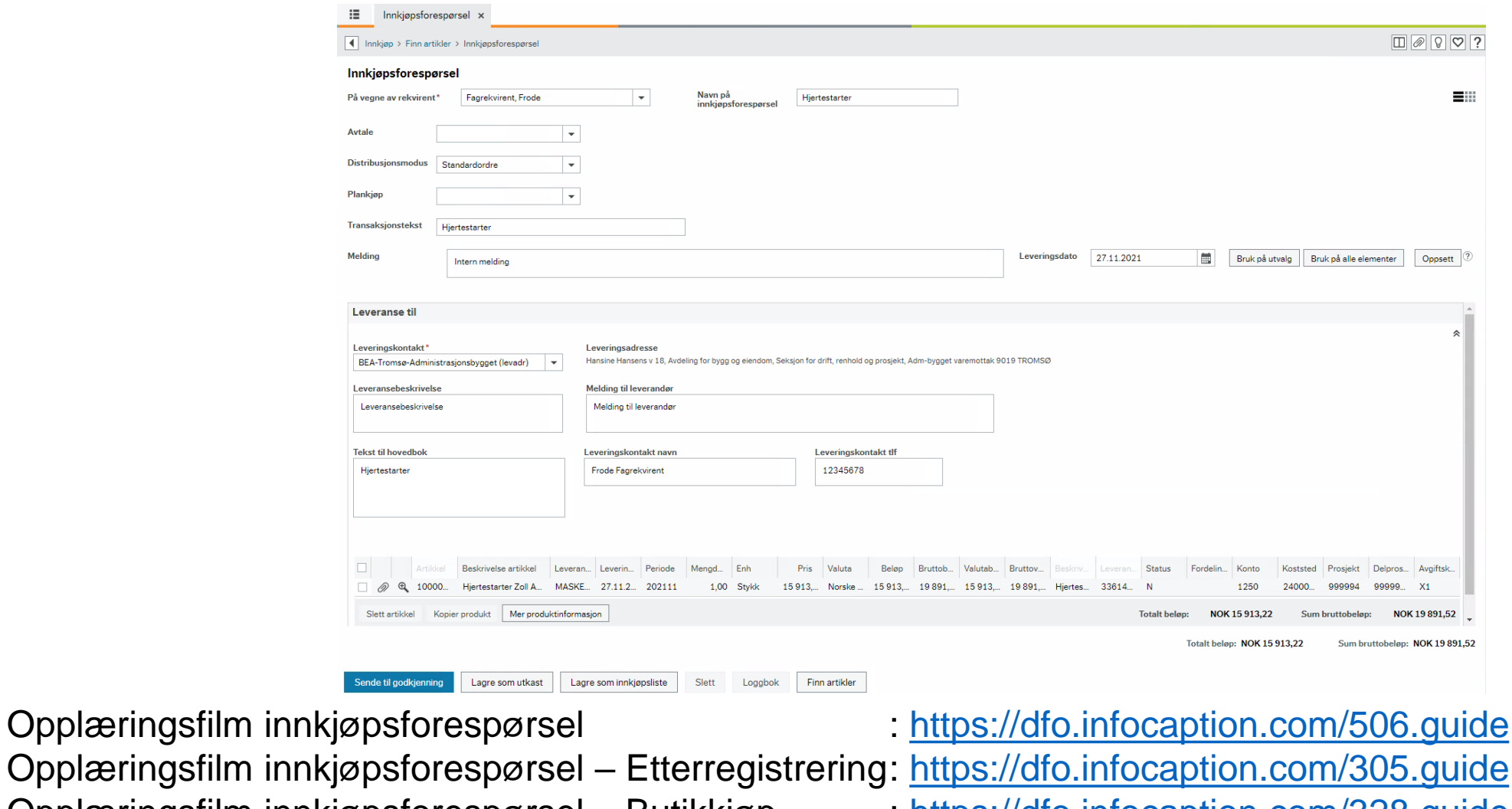

Opplæringsfilm innkjøpsforespørsel – Butikkjøp :<https://dfo.infocaption.com/328.guide> Opplæringsfilm periodisering intervention of the entriestic<https://dfo.infocaption.com/253.guide>

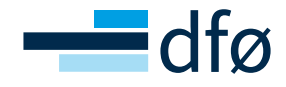

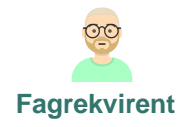

## **Prosessen for innkjøpsforespørsel**

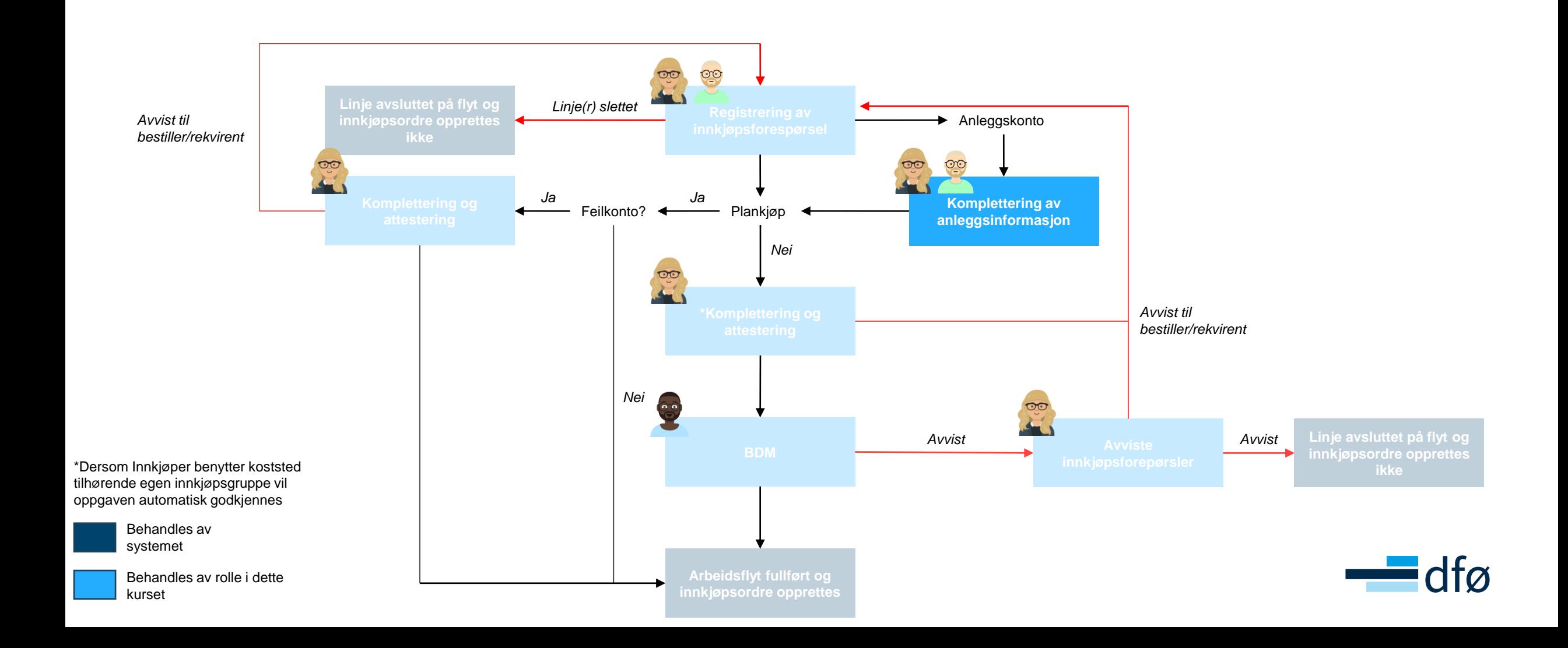

### **Komplettering av anleggsinfo**

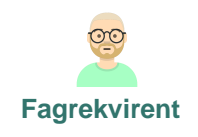

Når artikkelen som bestilles klassifiseres som et anlegg og balansekonto for anlegg benyttes i konteringen vil innkjøpsforespørselen havne hos bestiller etter registrering for komplettering av anleggsinfo

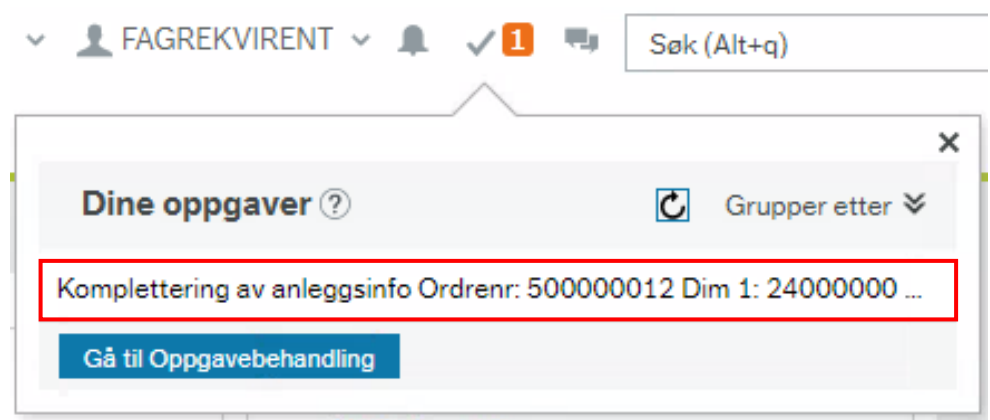

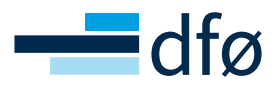

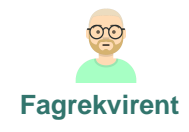

#### **Komplettering av anleggsinfo**

For å komplettere anlegget med nødvendig informasjon for senere aktivering klikker man på knappen under kolonnen «Anlegg» i konteringsraden, og man får da opp et vindu for utfyllelse

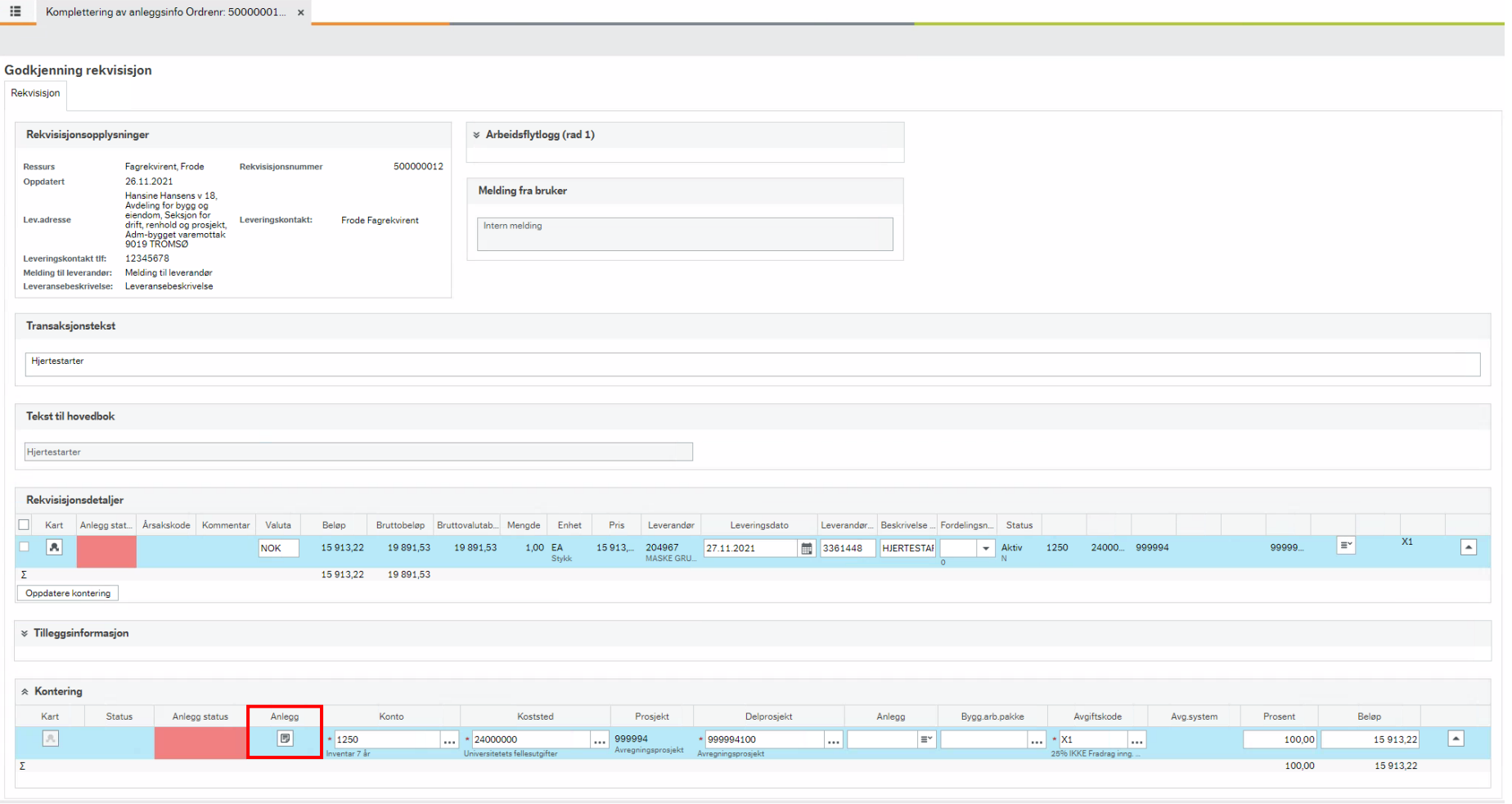

Brukerlogg arbeidsfly

Opplæringsfilm: <https://dfo.infocaption.com/136.guide>

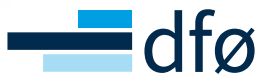

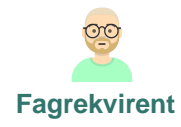

## **Prosessen for innkjøpsforespørsel**

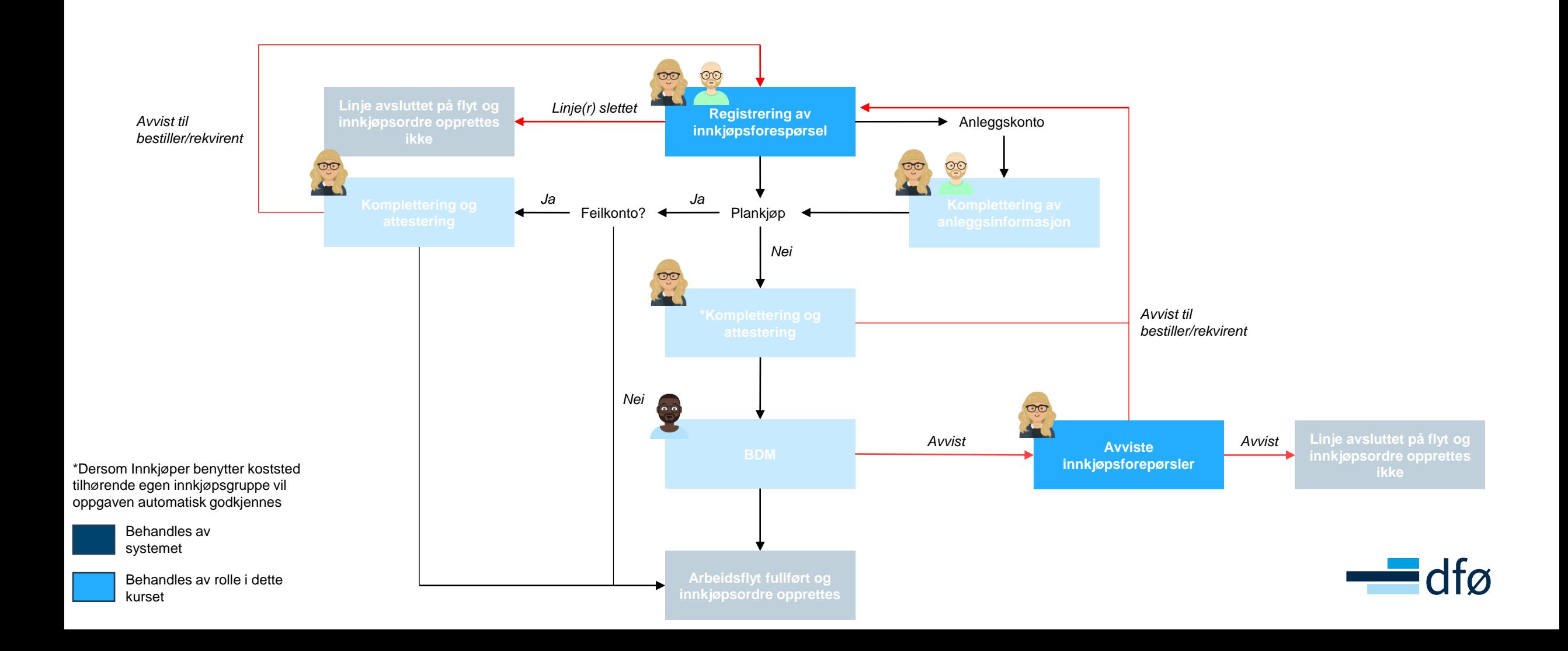

#### **Behandling avviste innkjøpsforespørsler – Bestiller/Rekvirent**

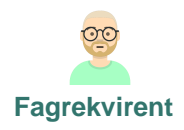

Dersom innkjøpsforespørselen avvises til bestiller/rekvirent av innkjøper vil bestiller motta innkjøpsforespørselen for behandling

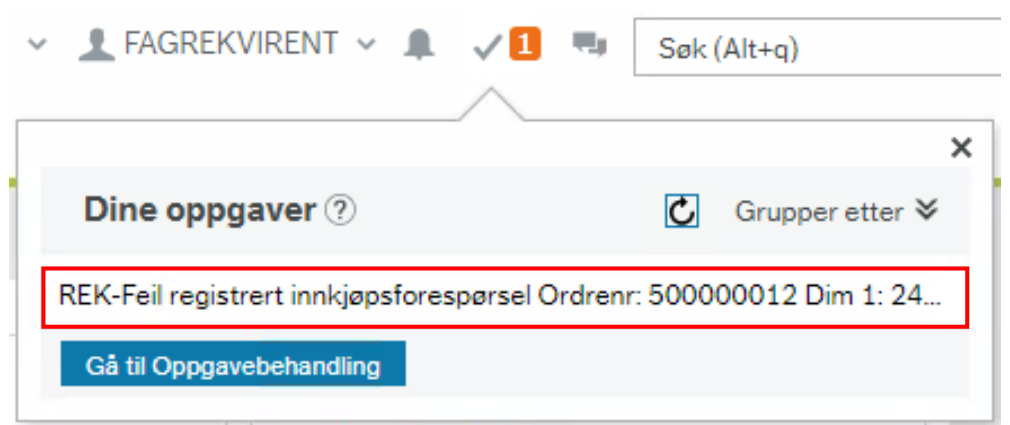

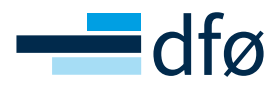

#### **Behandling avviste innkjøpsforespørsler – Bestiller/Rekvirent**

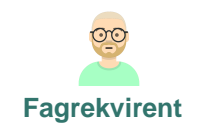

Ved korrigering og godkjenning vil innkjøpsforespørselen på ny gå på arbeidsflyt. Ved sletting vil valgte rader avslutte arbeidsflyten og ikke bestilles

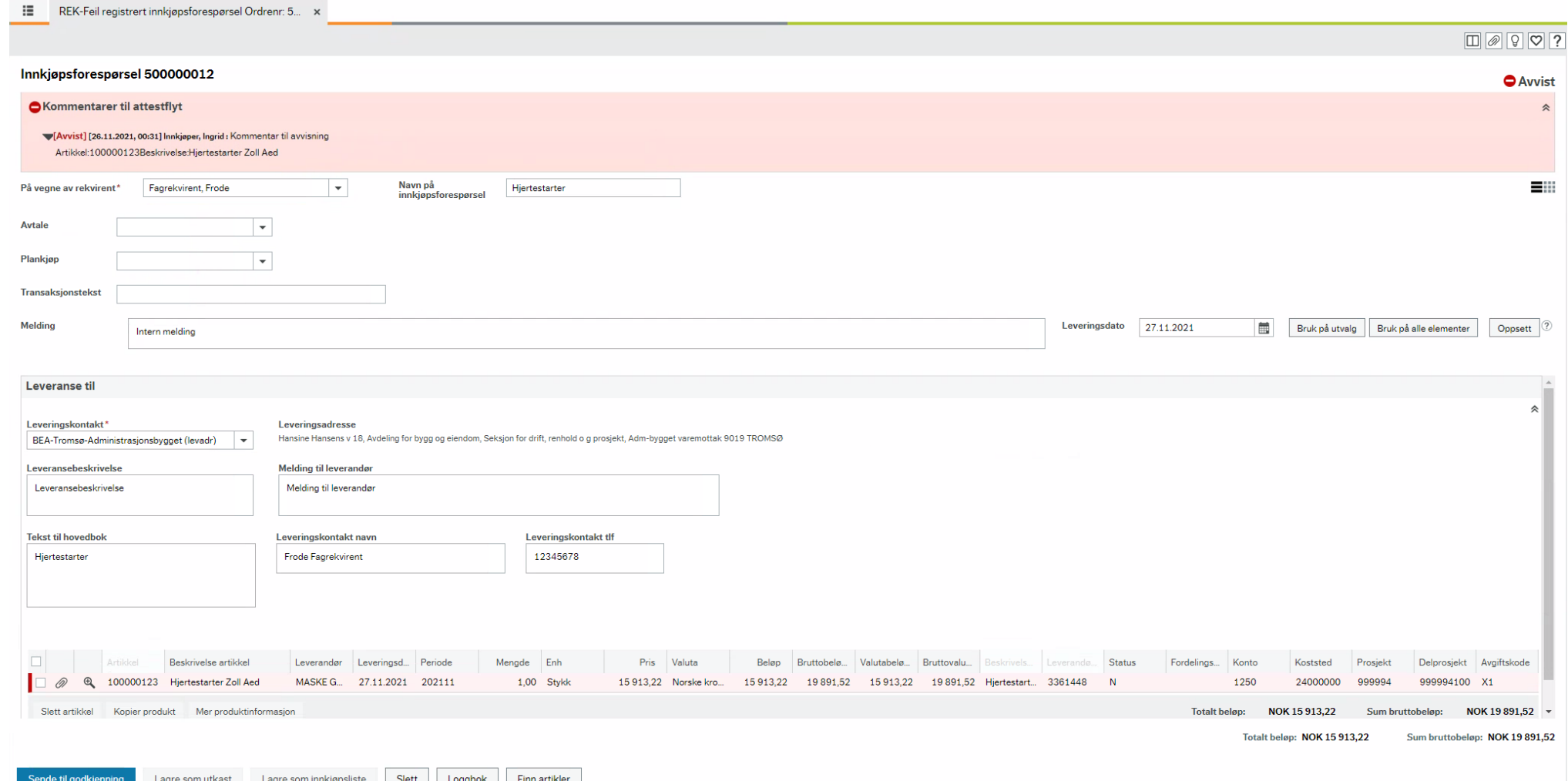

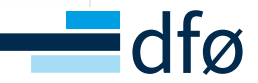

#### **Innkjøpslister**

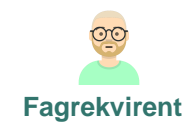

Innkjøpslister gjør det mulig å forhåndsdefinere et sett med artikler som da enkelt kan bestilles. Dette kan gjøres fra vinduene «Finn artikler» og «Innkjøpsforespørsel»

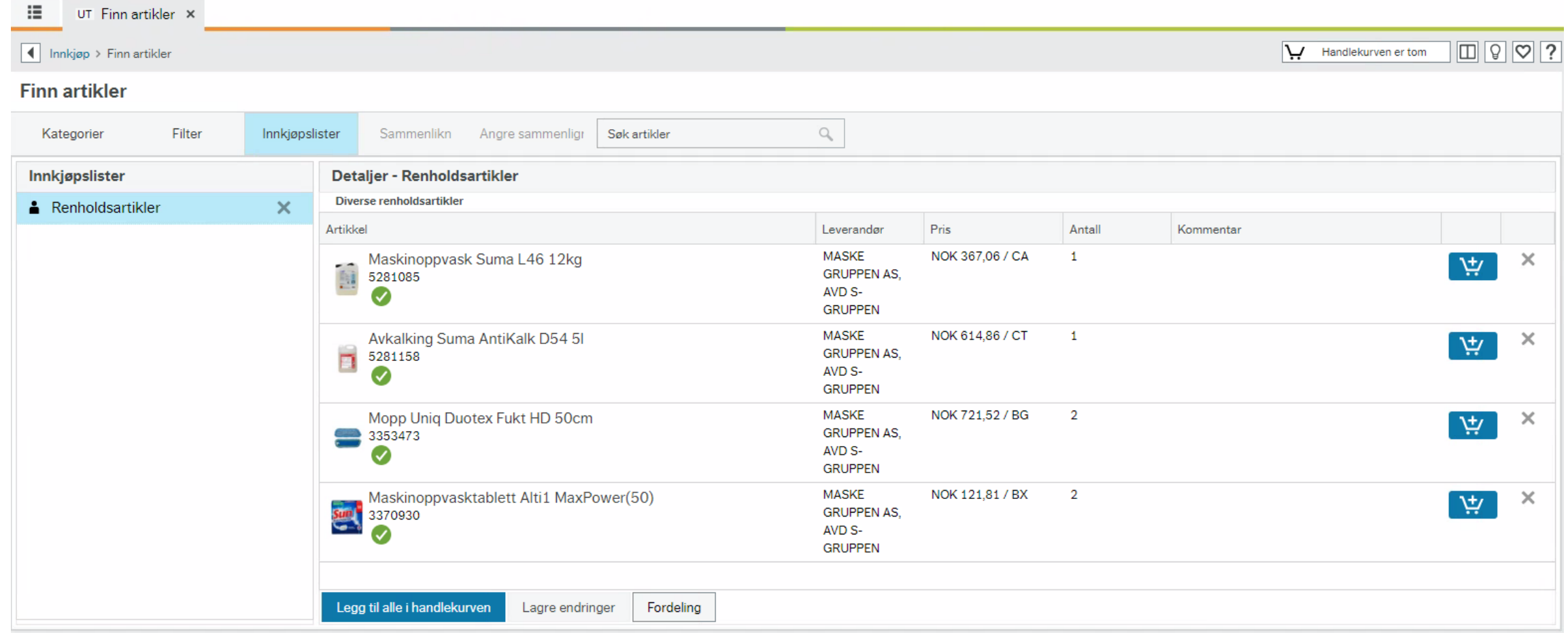

Opplæringsfilm: <https://dfo.infocaption.com/264.guide>

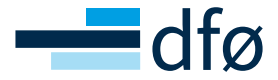

# **PLANKJØP**

For rollen Fagrekvirent

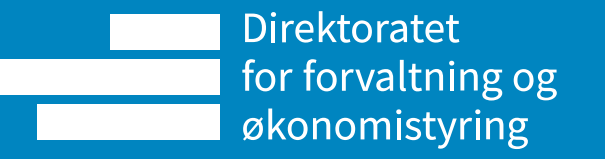

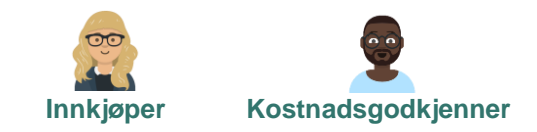

### **Prosessen for plankjøp Innkjøper Kostnadsgodkjenner**

Plankjøp er et forhåndsgodkjent budsjett mot en eller flere leverandører, hvor innkjøpsforespørsel mot plan går direkte til leverandør uten ny godkjenning av Kostnadsgodkjenner

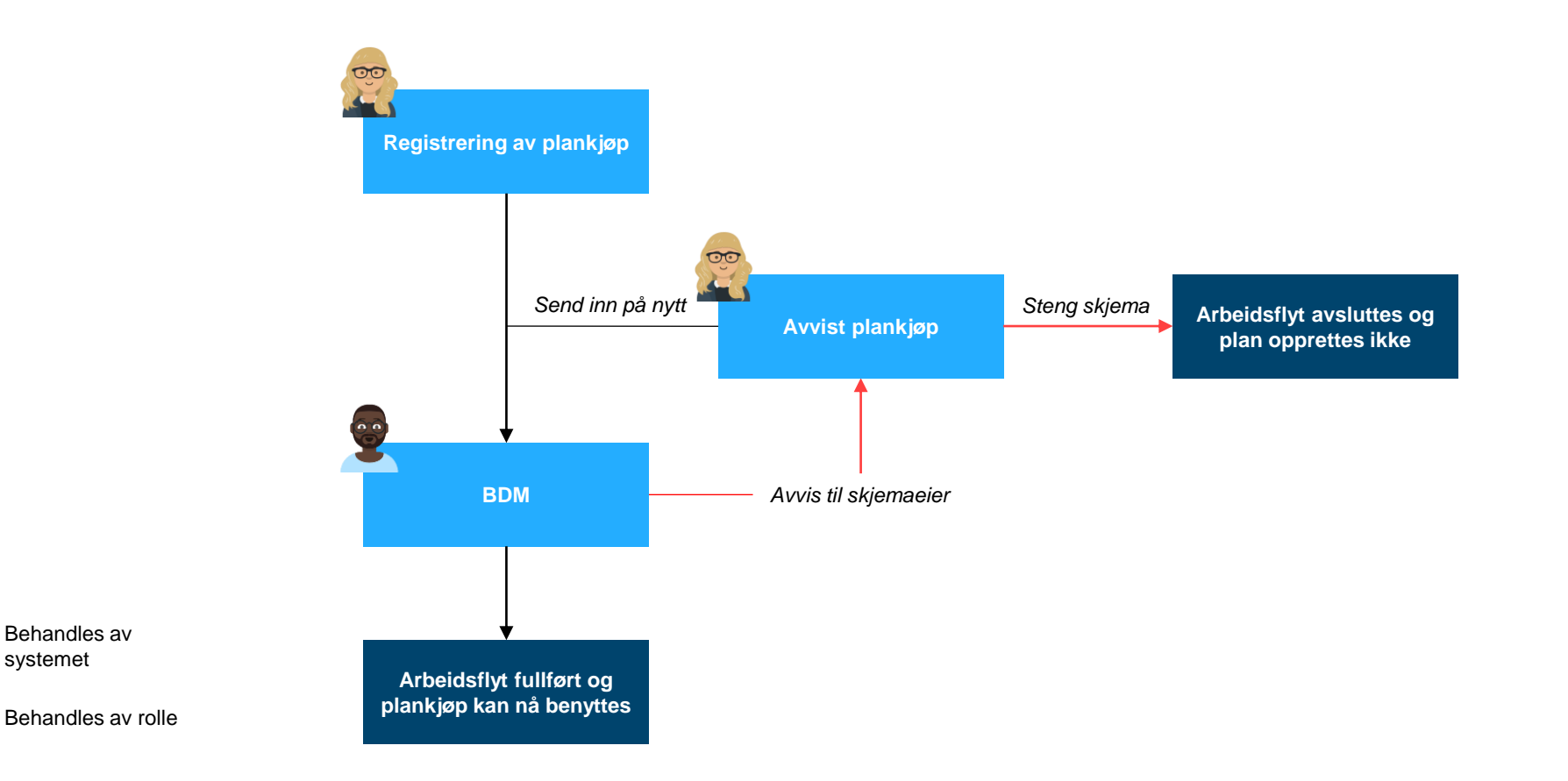

Opplæringsfilm: <https://dfo.infocaption.com/379.guide>

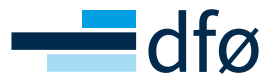

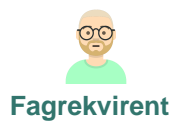

#### **Bruk av plan**

Lagre som utkast | Lagre som innkjøpsliste

Når planen er godkjent av kostnadsgodkjenner er den klar for bruk ved opprettelse av innkjøpsforespørsler. Dersom din bruker og valgt leverandør inngår i en plan, vil nedtrekksmeny for plankjøp bli tilgjengelig slik at man kan benytte seg av planen.

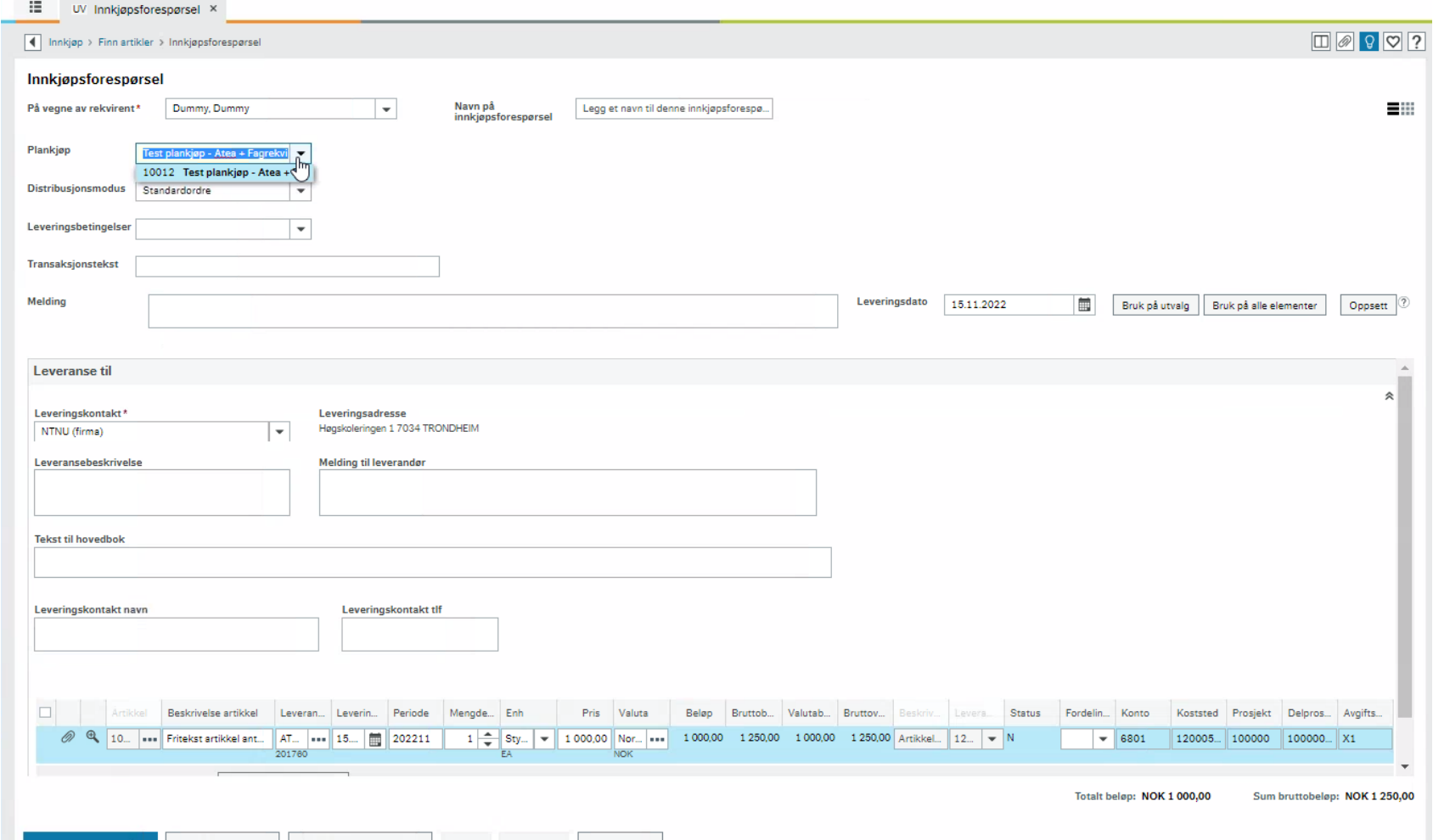

Finn artikle

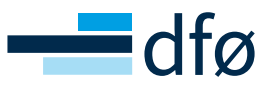

### **Plankjøpsoversikt**

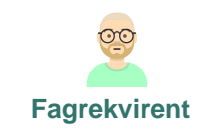

I plankjøpsoversikten kan brukeren se alle registrerte plankjøp, eier, budsjettramme, andel brukt av plan og planstatus. I tillegg kan brukeren klikke seg videre inn på den enkelte plan for mer informasjon og justering av plan dersom ønskelig.

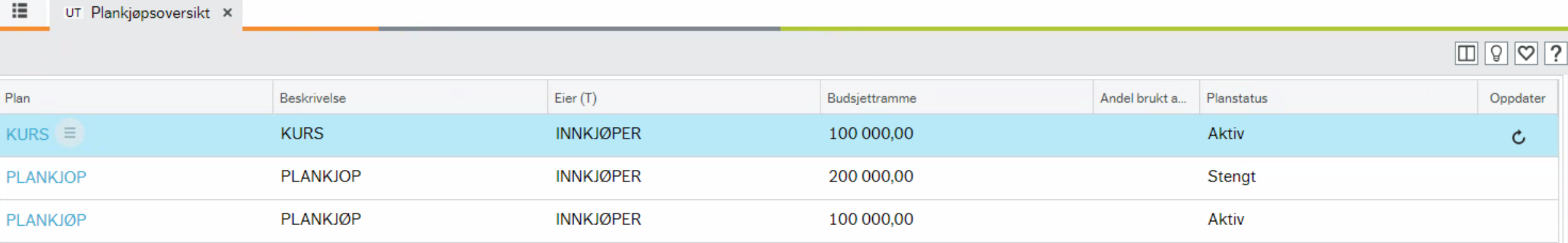

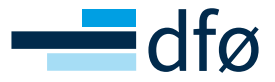

# **VAREMOTTAK**

For rollen Fagrekvirent

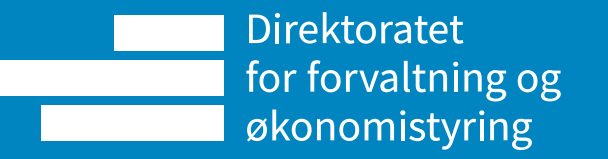

#### **Varemottak**

Varemottak kan gjøres både før og etter faktura for varen(e) har kommet. Om varemottak ikke er utført før faktura kommer, vil faktura bli overført til en ventetabell hvis fakturalinjer ikke treffer ordrelinjer og bestiller/angitt varemottaker få e-post varsel om at varemottak må utføres. Om varemottak ikke utføres, vil faktura leses inn i Unit4 ERP etter syv dager eller antall dager satt på leverandøren og bestiller/angitt varemottaker vil på ny få e-post varsel om manglende varemottak.

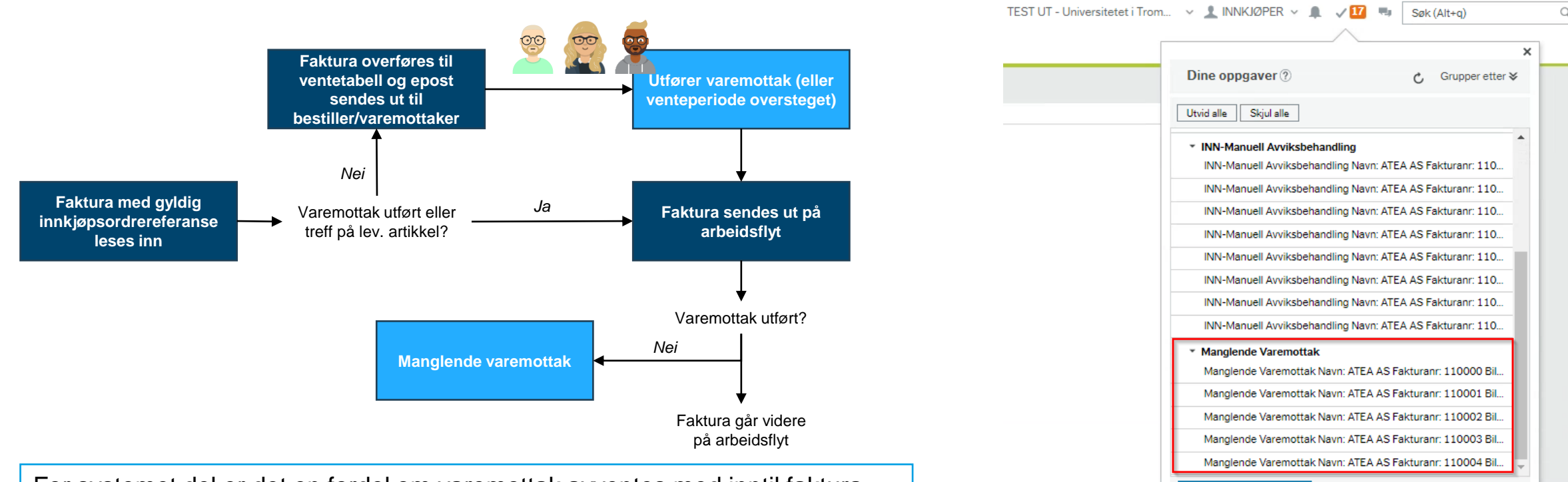

For systemet del er det en fordel om varemottak avventes med inntil faktura leses inn til ventetabell eller manglende varemottak. I praksis vil det også skje i de fleste tilfellene, fordi leverandøren sender EHF faktura når varene sendes ut og faktura kommer derfor frem før varene faktisk kommer.

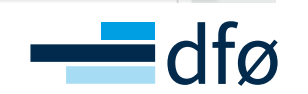

Gå til Oppgavebehandling

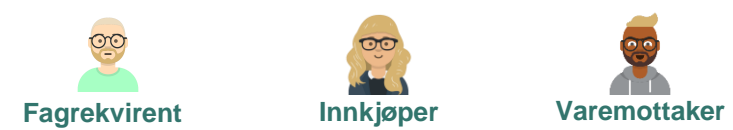

#### **Ventetrinn / Ventetabellen / Faktura i påvente av varemottak**

Pga. lav kvalitet på bestillingen eller faktura fra leverandøren, klarer ikke matchelogikken å koble fakturalinjer mot ordrelinjer. I disse tilfellene avventer vi med å sende faktura ut på arbeidsflyt og forsøker å få dere til å utføre varemottak. Når varemottaket er utført, vil matchelogikken gå mot varemottaket og vi vil klare å koble fakturalinjene mot ordrelinjene

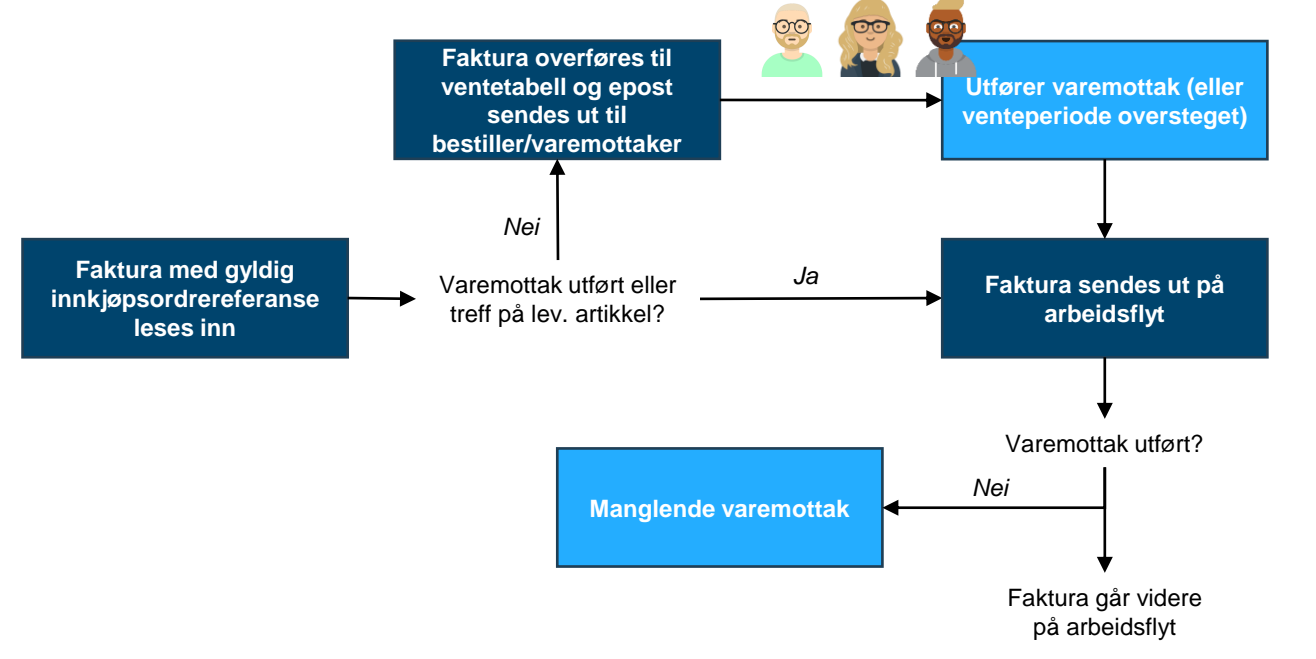

#### Eksempel på faktura som vil gå til ventetrinn:

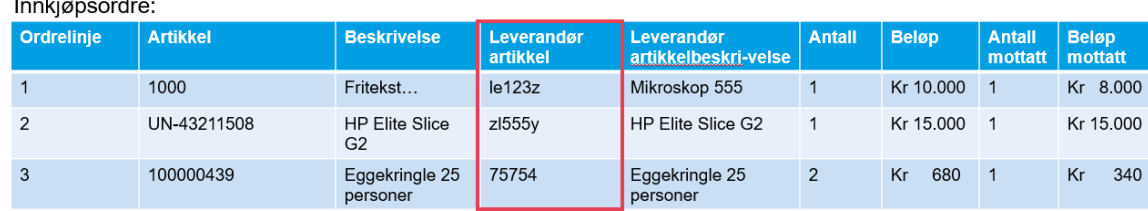

**Fagrekvirent Innkjøper Varemottaker**

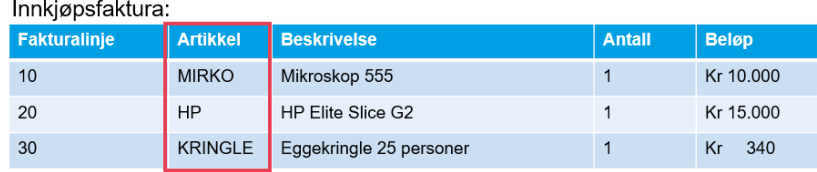

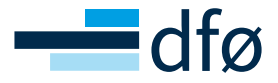

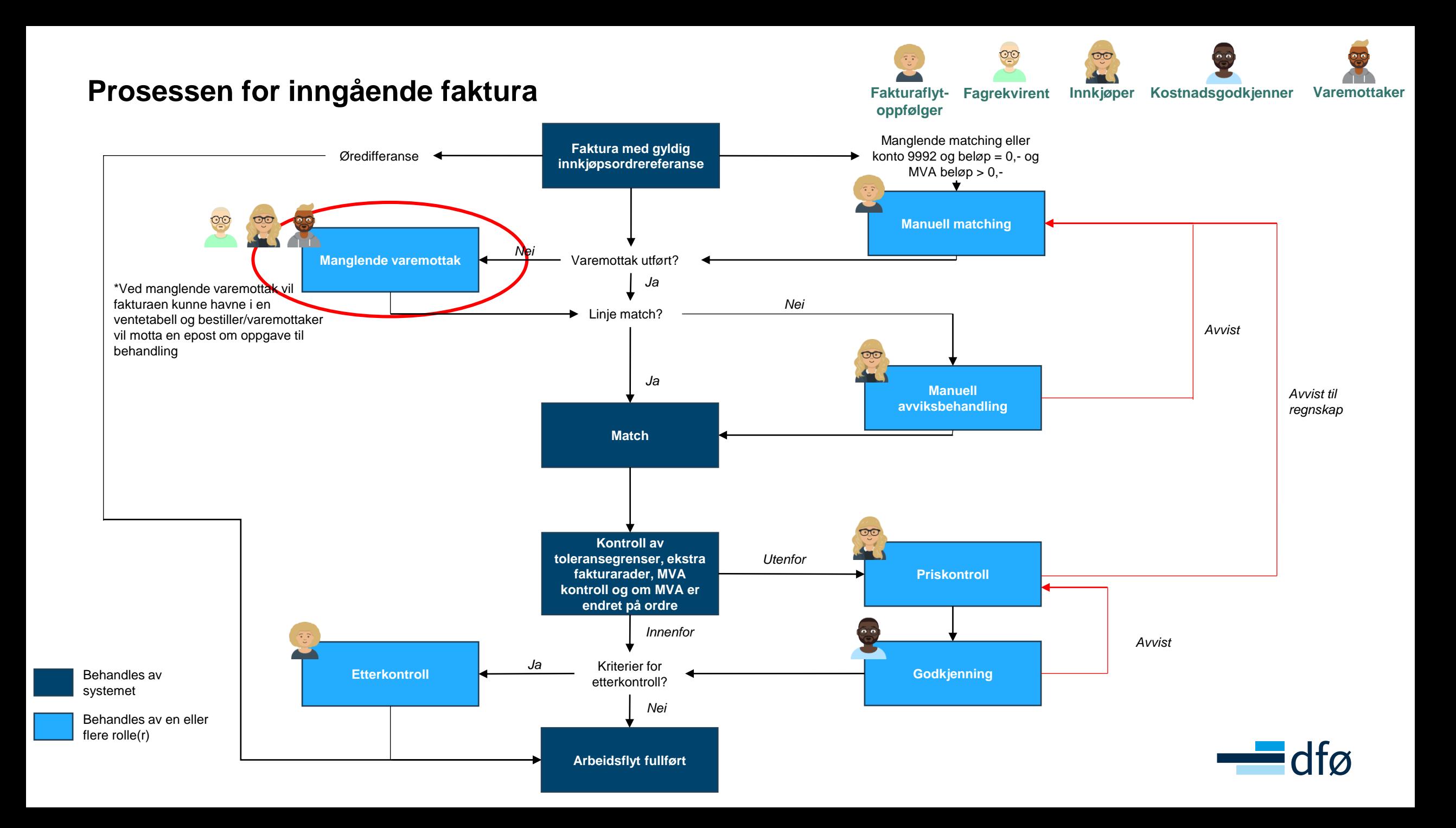

#### **Varemottak**

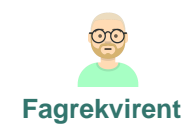

Om faktura går til ventetabellen, vil epost sendes ut og varemottaket gjøres av sluttbruker i Varemottak skjermbildet hvor man også får frem bilde av fakturaen.

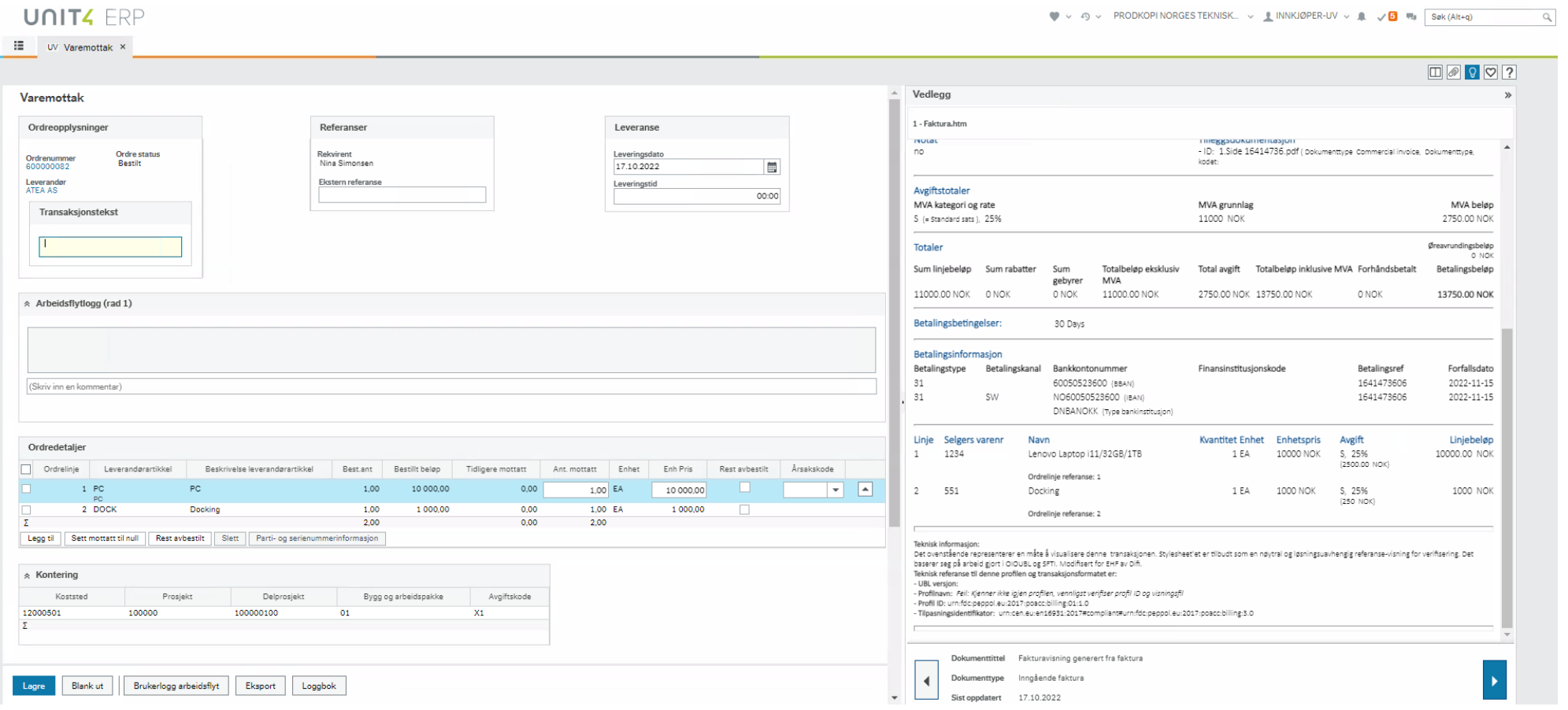

Opplæringsfilm med anlegg :<https://dfo.infocaption.com/136.guide>

Opplæringsfilm uten anlegg :<https://dfo.infocaption.com/950.guide>

#### **Varemottak**

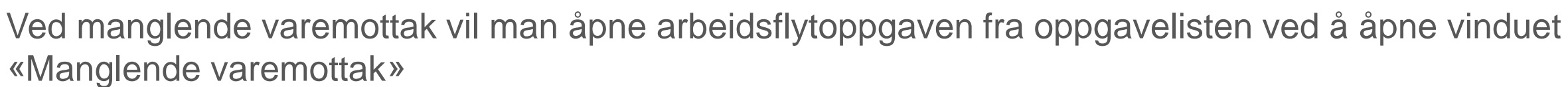

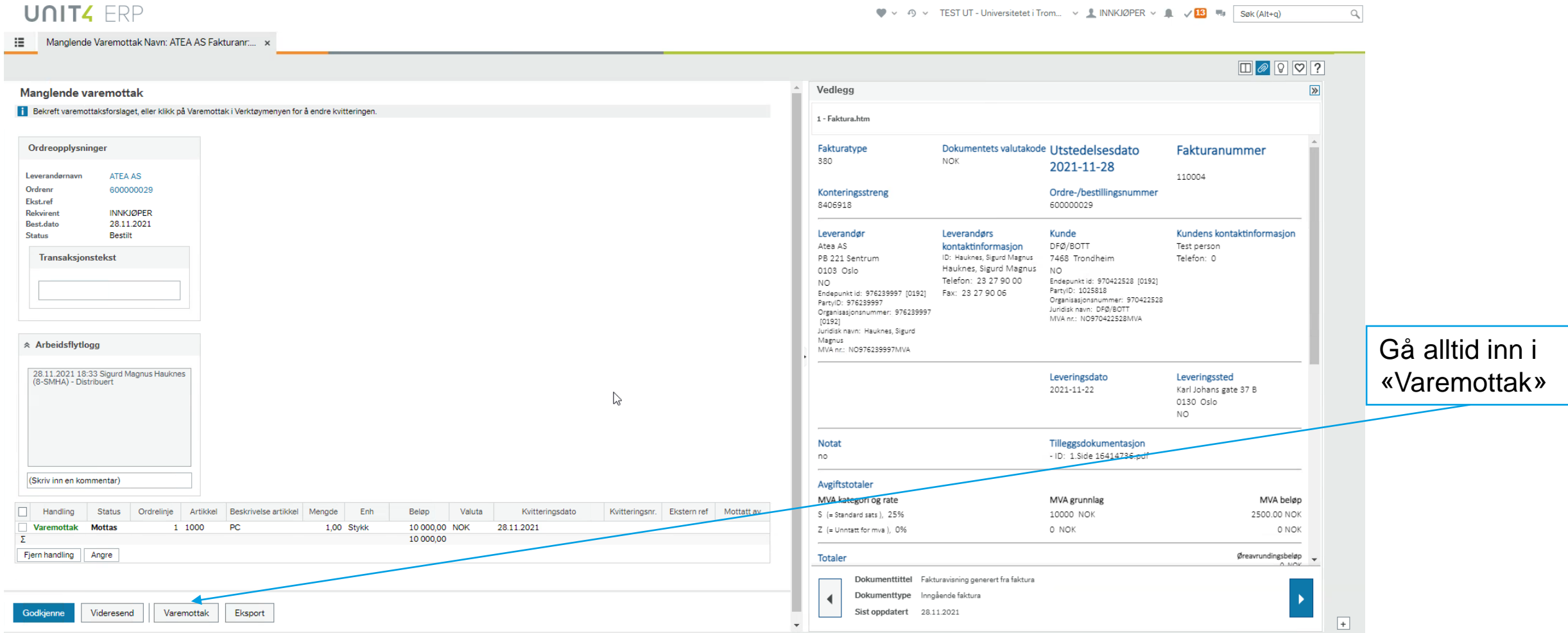

Opplæringsfilm med anlegg :<https://dfo.infocaption.com/136.guide>

Opplæringsfilm uten anlegg :<https://dfo.infocaption.com/950.guide>

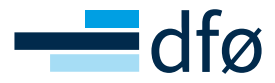

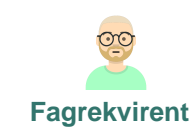

# SPØRRINGER

For rollen Fagrekvirent

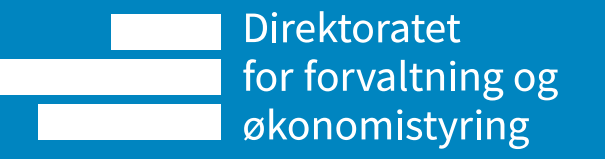

### **Spørringer**

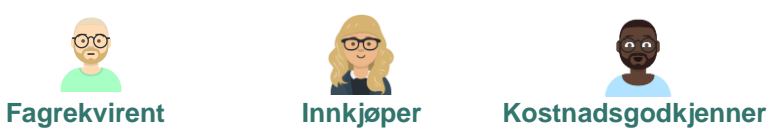

I løsningen finnes det en rekke spørringer som gir deg oversikt over dine innkjøp

- Innkjøpsforespørsler
	- o Spørring arbeidsflyt Rekvisisjoner [\(https://dfo.infocaption.com/250.guide\)](https://dfo.infocaption.com/250.guide)
	- o Brukerlogg arbeidsflyt Rekvisisjoner
	- o Egne rekvisisjoner
	- o Alle rekvisisjoner
	- o Dine innkjøp
	- o Detaljer innkjøpsordre
- Inngående faktura
	- o Spørring arbeidsflyt Inngående fakturaer [\(https://dfo.infocaption.com/62.guide](https://dfo.infocaption.com/62.guide))
	- o Brukerlogg arbeidsflyt Inngående fakturaer (<https://dfo.infocaption.com/120.guide>)

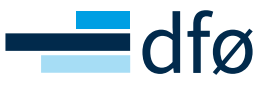

#### **Spørringer**

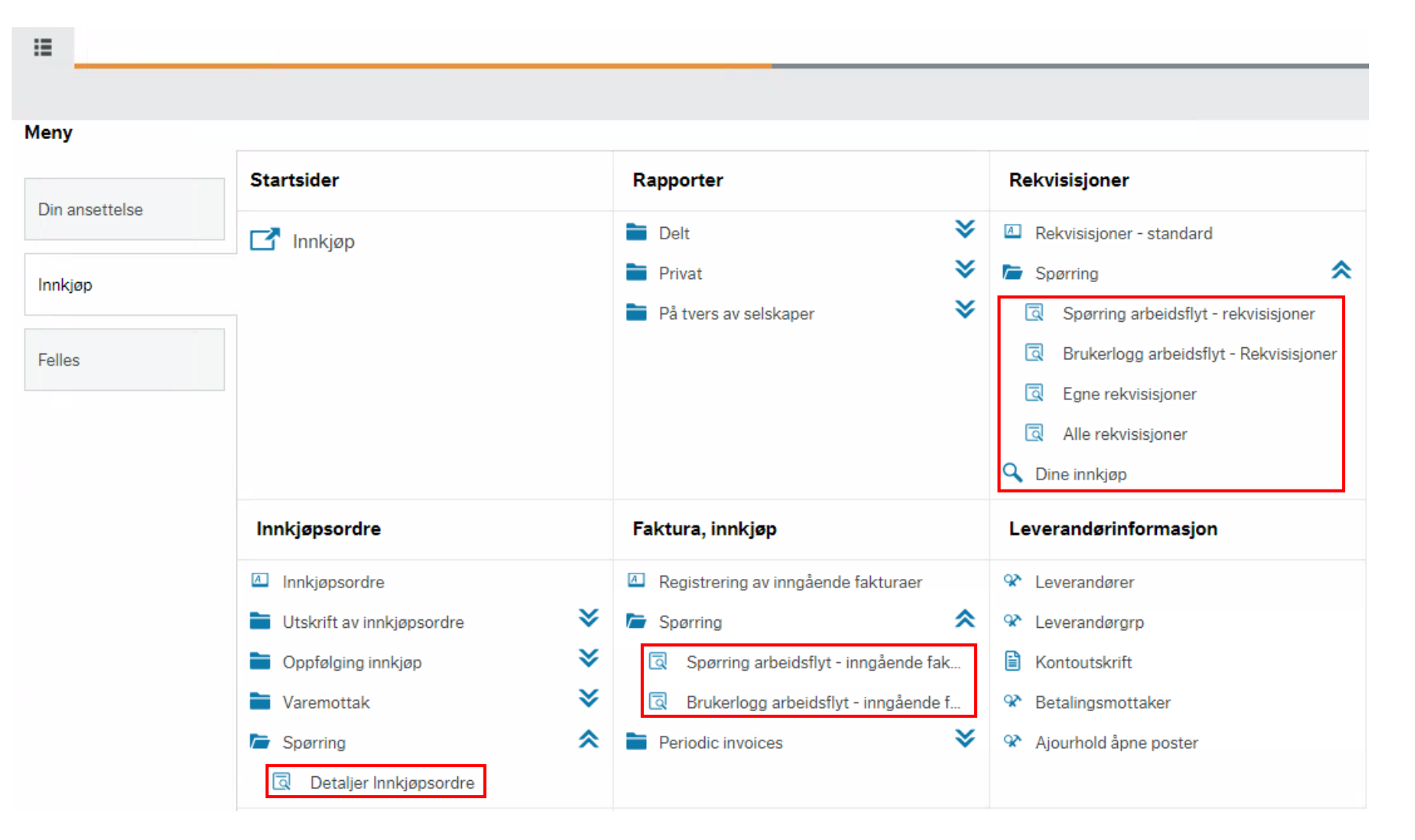

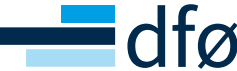

## OK – kurset er straks over. Hva nå?

- Landingssiden for opplæringsmateriell finner du her:
	- [Opplæringsmateriell for BOTT -](https://dfo.no/kundesider/regnskap/veiledning-og-opplaering/opplaeringsmateriell-for-bott) DFØ (dfo.no)
- BOTT samarbeidet
	- [https://www.bott-samarbeidet.no/okonomi/opplering/okonomi/behov-til](https://www.bott-samarbeidet.no/okonomi/opplering/okonomi/behov-til-betaling/index.html)betaling/index.html
- Hjelp etter produksjonssettingen
	- Åpne Teamsrom med kompetanse hvor spørsmål kan stilles/vises
	- NTNU hjelp
	- Prosessrådgivere
	- Innkjøpsgruppene
	- Informasjon på Innsida NTNU oppdateres for BtB prosessen fra januar

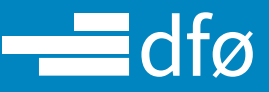

DFØ har gjort opplæringsfilmene tilgjengelige i skjermbildene hvor dere behandler oppgavene

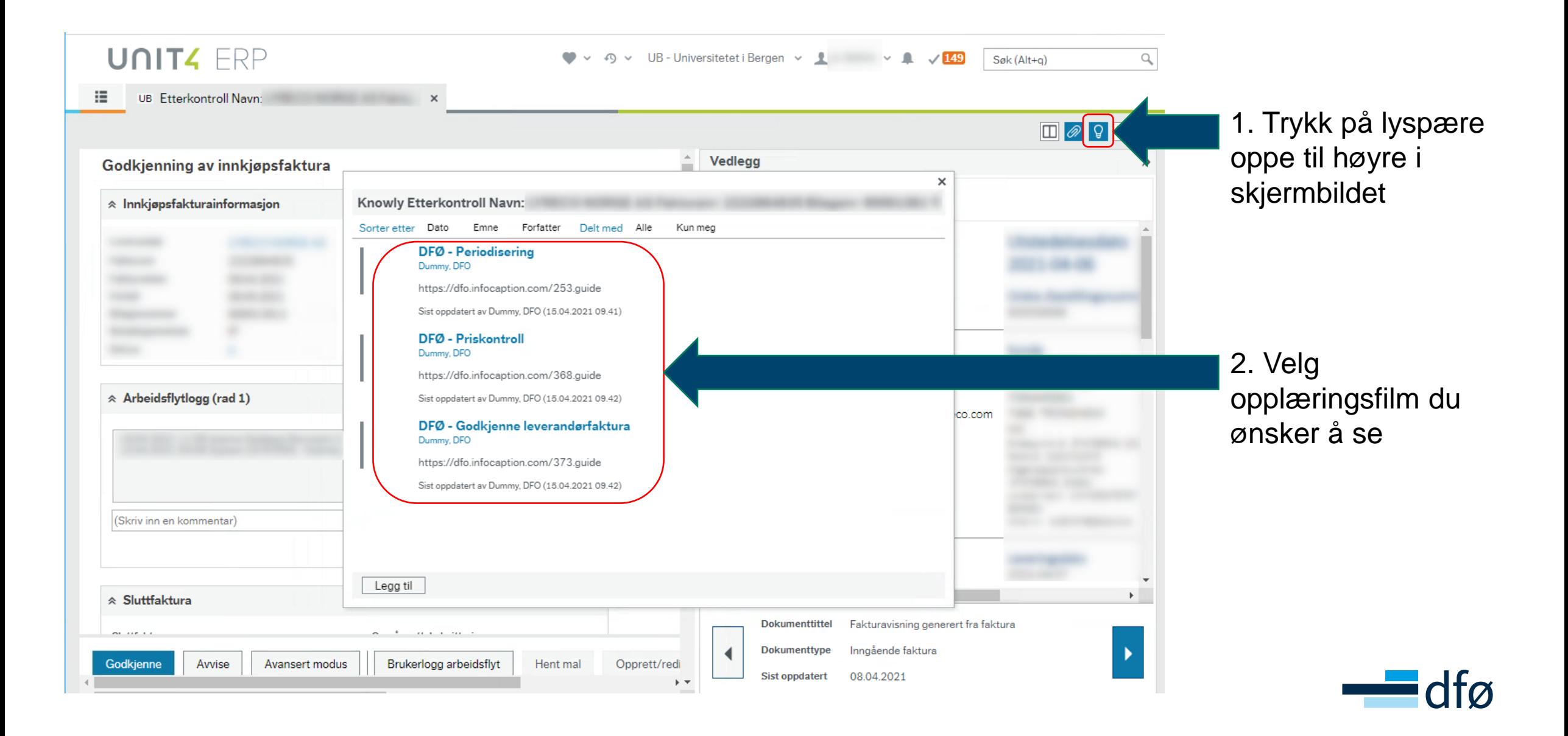

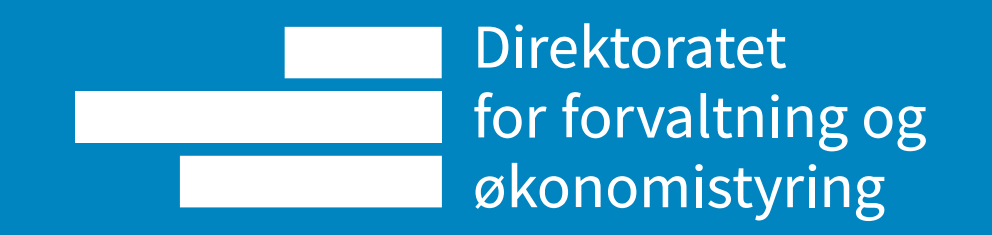